## VIMEO TIPS HOW TO JOIN/UPLOAD ONTO VIMEO

Step 1: record your video answer onto your phone/tablet/computer.

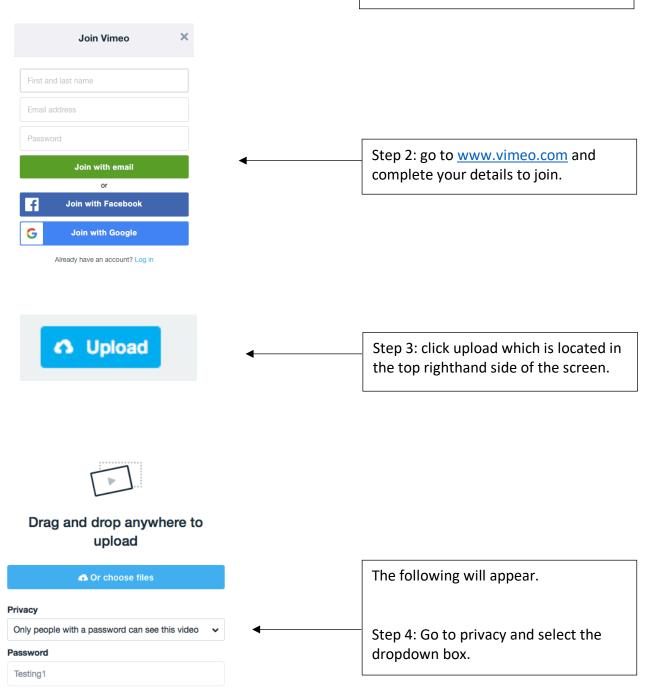

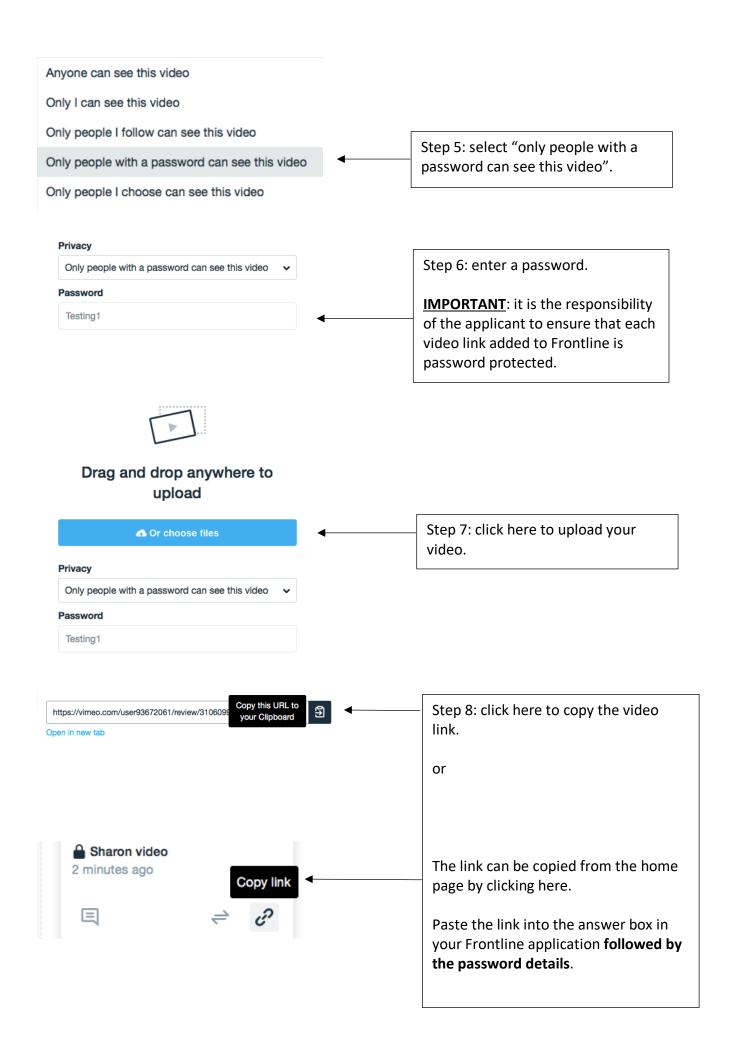

## TIPS ON HOW TO CHANGE THE PRIVACY SETTINGS IF YOU HAVE UPLOADED YOUR VIDEO WITHOUT A PASSWORD

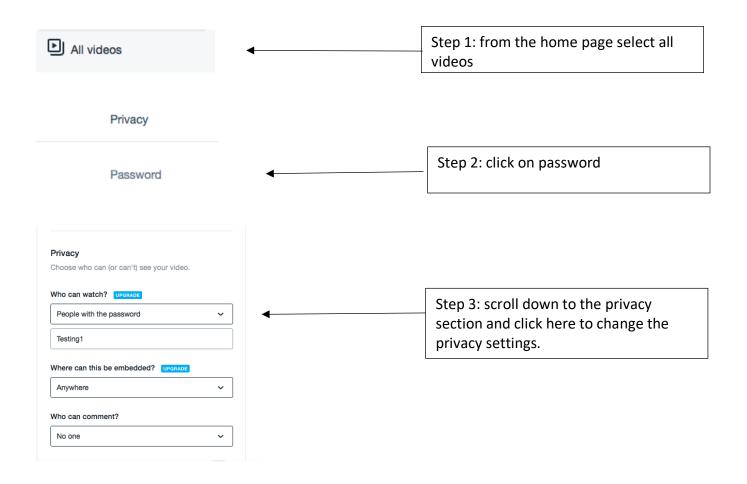

## EXAMPLE OF HOW YOUR VIDEO LINK AND PASSWORD SHOULD LOOK IN YOUR ONLINE QUESTION BOX

## Question:

| https://vimeo.com/3104424517 |  |
|------------------------------|--|
| Password: Testing1           |  |